Video 7 Beschreibung Version 2.1 ====================================

Zusätzliche Funktionen gegenüber Version 2.0

- $1.3$ Es kann wahlweise eine serielle oder parallele Tastatur angeschlossen werden.
- Man kann iedem Character Code seine Bildpunktmatrix  $2.3$ laden  $(Dption)$ .

 $201.3$ 

Die Video 7 Version 2.1 erlaubt es dem Benutzer eine serielle oder parallele Tastatur anzuschließen.

Die Erkennung geschieht über die Break Kondition des SII-Bausteins auf der Video 7.

Damit die Erkennung funktionieren kann, müsse folgende Bedingungen erfüllt sein :

1. Die Brücke J 11 muß entweder 1-2 (eigener Baudtakt) oder 2-3 (externen Baudtakt) gebrückt sein. Wird der externe Baudtakt verwendet, so muß dieser an Steckerfeld X 2 an Pin 3 angelegt werden.

Wird der interne Baudtakt verwendet, kann dieser zusätzlich der Tastatur zur verfügung gestellt werden. Hierzu muß zusätzlich die Brücke J 11 3-4 geschlossen werden.

2. Ihre Tastatur muß so eingestellt sein, daß Sie am Datenausgang einen Ruhepegel von "O" ausgibt. Diese "O" teilt der Video 7 mit, daß eine serielle Tastatur angeschlossen ist.

WALL LANS WHAT IN PART OF

1 Section Form

 $\mathbb{E}(\mathbf{A}^{(N)}\left(\mathbf{y}^{(N)}\right)\leq\mathbf{z}\mathbf{A}^{(N)}\mathbf{f}^{(N)}\mathbf{A}^{(N)}\leq\mathbf{A}^{(N)}\mathbf{z}\mathbf{A}^{(N)}\mathbf{y}^{(N)}\leq\mathbf{z}\mathbf{y}\mathbf{A}^{(N)}\mathbf{y}^{(N)}\leq\mathbf{z}^{(N)}$ 

3. Die Brücke J 10 muß offen sein.

Seite 1

Wenn eine serielle Tastatur erkannt wurde gilt folgende Zuordnung des J 15 :

affen

geschl. = 300 Baud

geschl. = 1200 Baud

 $offer<sub>0</sub> = 2400$  Baud

 $=$  600  $Baud$ 

 $J$  15 4 3 2 1 8765  $1$   $1$   $1$   $1$  $\mathbf{l}$ ......... geschl.  $\mathbb{I}$  $\mathbb{I}$  $\frac{1}{2}$ geschl.  $\overline{\overline{\overline{z}}}$  $\mathbf{i}$  $\,$  i offen  $1.1$ offen  $\frac{3}{2}$  $\mathbf{i}$  $\pm$  .  $\frac{1}{2}$  $\frac{1}{2}$ 

............. noch frei

....... noch frei

Wenn eine parallele Tastatur erkannt wurde gilt folgende Zuordnung des J 15 :

 $J$  15

 $\frac{3}{2}$ 

 $\frac{1}{2}$ 

4 3 2 1

8765  $1 \quad 1$  $\mathbf I$  $\frac{3}{2}$ geschl. = fallende Strobeflanke löst den  $1 - 1 - 1 - ... - ...$  $\mathbf{I}$ Interrupt aus. = steigende Strobeflanke löst  $der$ offen  $\mathfrak{p}$ I Interrupt aus.  $\mathbbm{I}$ j geschl. = die lastaturdaten werden invers  $\frac{1}{2} \left( \frac{1}{2} \right) \left( \frac{1}{2} \right) \left( \frac{1}{2} \right) \left( \frac{1}{2} \right) \left( \frac{1}{2} \right)$ angeliefert. offen = die Tastaturdaten werden normal angeliefert. noch frei (nicht verwendet) ĵ ..... noch frei (nicht verwendet)

 $\mathcal{P}(\mathcal{I} \in \mathcal{I}) \leq \mathcal{P}(\mathbb{Q}_p) \cdot \mathcal{P}(\mathbb{Q}_p) \leq \frac{1}{2}$ 

Die Video 7 ermöglicht dem Benutzer das Aussehen jedes Characters zu verändern oder komplett anders zu gestalten (ladbarer Zeichen $satz$ .

Je nach Rusbaustufe kann ein 2 KByte Ram oder ein 8 KByte Ram die Funktion des Zeichengenerators übernehmen.

Der Umbau der Video 7 mit Character-Generator-ROM in die Version mit Character-Generatior-RAM ist wie folgt durchzuführen :

1. Beim Einsatz eines 2 KByte RAM

Brücke J & entfernen Brücke J 7 Punkt 1 mit Brücke J 8 verbinden Brücke J 5 ist ohne Bedeutung

2. Beim Einsatz eines 8 KByte RAM

Brücke J 8 soll gesteckt sein Brücke J 7 muß 1-2 gesteckt sein Brücke J 5 muß 1-2 gesteckt sein

Folgende Tabelle gibt Auskunft über die Herkunft der Bildpunkt Daten:

-- Format ------ Character Code ------ Block Nr. ------

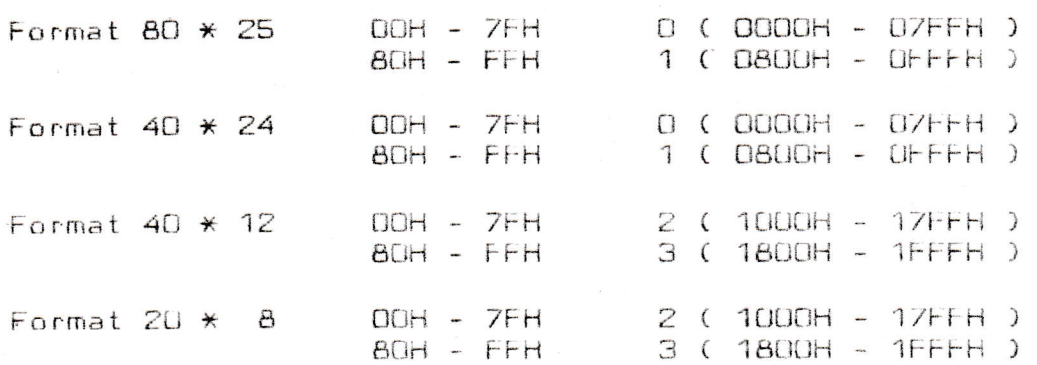

Die Umschaltung des Charactergenerators von Block U nach 1 oder 2 nach 3 erfolgt automatisch mit dem höchsten Datenbit des Character-Codes wenn die Brücke J & geschlossen ist.

Umschaltung des Charactergenerators von Block 0/1 und  $\mathbf{Die}$ 2/3 erfolgt automatisch mit dem Umschalten in ein anderes Format.

Seite 3

Charles C.

Wenn der Benutzer nur das Format 80 \* 25 oder 40 \* 24 benötigt kann er mit einer Sequenz auf den Block 2/3 umschalten ohne das Format zu ändern.

 $EST, " ", "C", "O".$ Block 0/1 aktiv ( Reset Zustand ) -- Format ------ Character Code ------ Block Nr. ------Format 80 \* 25 und Format 40 \* 24 00H - 7FH 0 ( 0000H - 07FFH )<br>80H - FFH 1 ( 0800H - 0FFFH )

ESC,  $"\,"$ , "C", "1" Block 2/3 aktiv

-- Format ------ Character Code ------ Block Nr. ------

Format 80 \* 25 und Format  $4D \times 24$ 

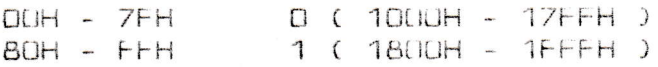

any part for provider of the player of the

Martin Barth President Card Martinett, as strike the

Folgendes Beispiel soll veranschaulichen, wie ein Character mit<br>einer Dotmatrix zu laden ist.

Zu ladender Character = "O" entspricht 30H

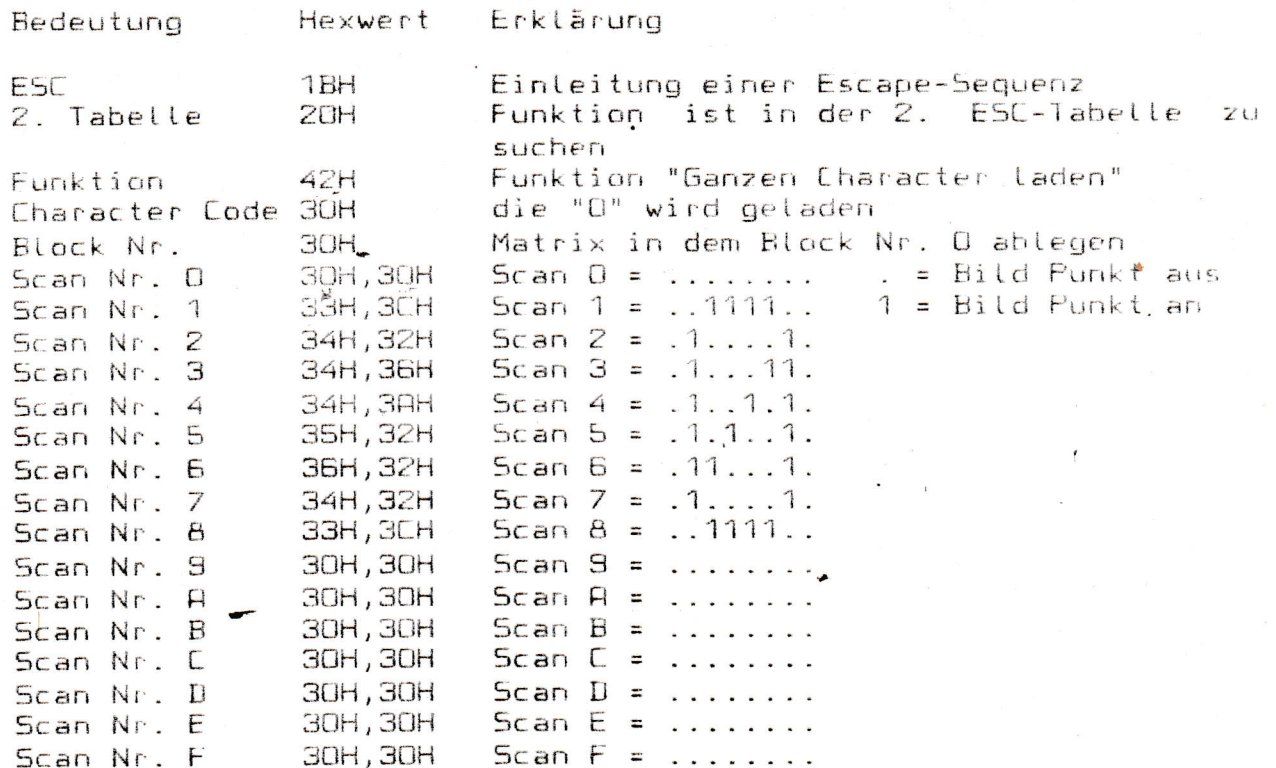

Seite 5

e na Santa Pangunga Nika Telah Menggungan Santa Tangungan Santa Tangungan Santa Tangungan Santa Tangung Santa Tangung Santa Tangung Santa Tangung Santa Tangung Santa Tangung Santa Tangung Santa Tangung Santa Tangung Santa

Zusammensetzung der Bild-Punkt Daten in der Escape-Sequenz: das 1. Byte gibt die Linke Hälfte an

 $z$ .  $B$ .

linke Hälfte rechte Hälfte

 $34H, 36H$  Scan  $2 = .1...$ Scan Nr. 3  $.11.$ Tabelle für die Bildpunktmatrix gilt für linke und rechte Hälfte:

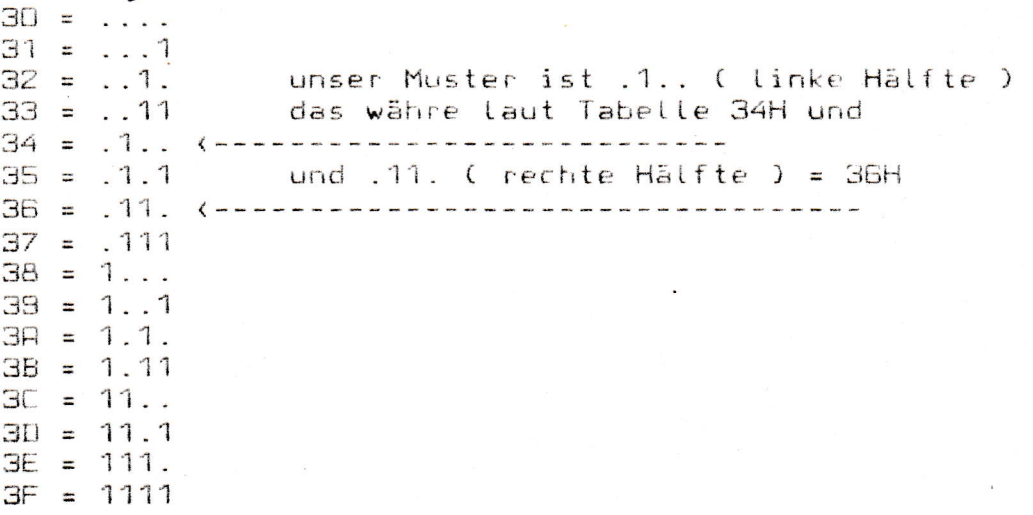

Folgendes Beispiel soll veranschaulichen, wie eine Scanline eines Characters mit einer Dotmatrix zu laden ist.

Zu ladender Character =  $"0"$  entspricht 30H

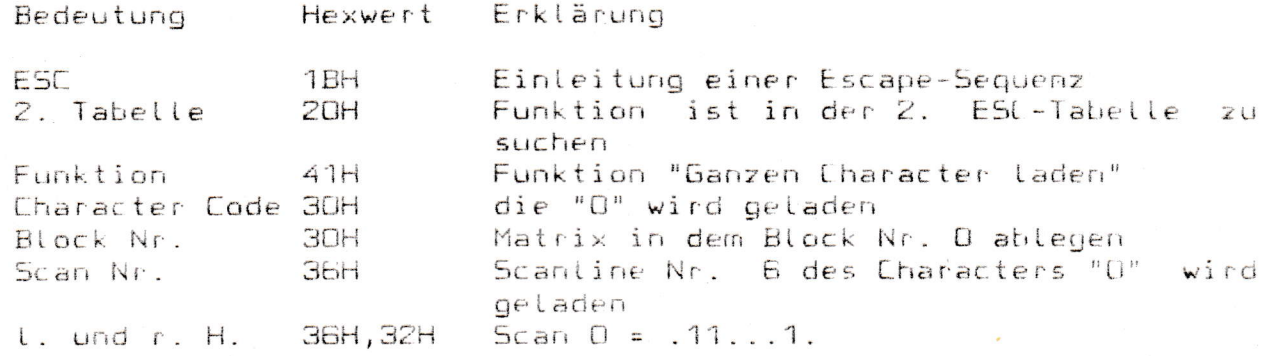

Seite 6